## **USO DEL PANEL COLABORATIVO: APOYO EMOCIONAL CEIP PRÍNCIPE FELIPE DE ALBACETE**

El enlace de acceso a al PANEL colaborativo es el de abajo. Para acceder mantén pulsada la tecla Ctrl (esquina inferior izquierda del teclado) pinchando en el enlace.

[https://padlet.com/atienzar\\_ana/u3g1dcx39dp478z1](https://padlet.com/atienzar_ana/u3g1dcx39dp478z1)

Y el nombre: APOYO EMOCIONAL CEIP PRÍNCIPE FELIPE DE ALBACETE

Y si no, copia el enlace y pégalo en la parte superior del buscador.

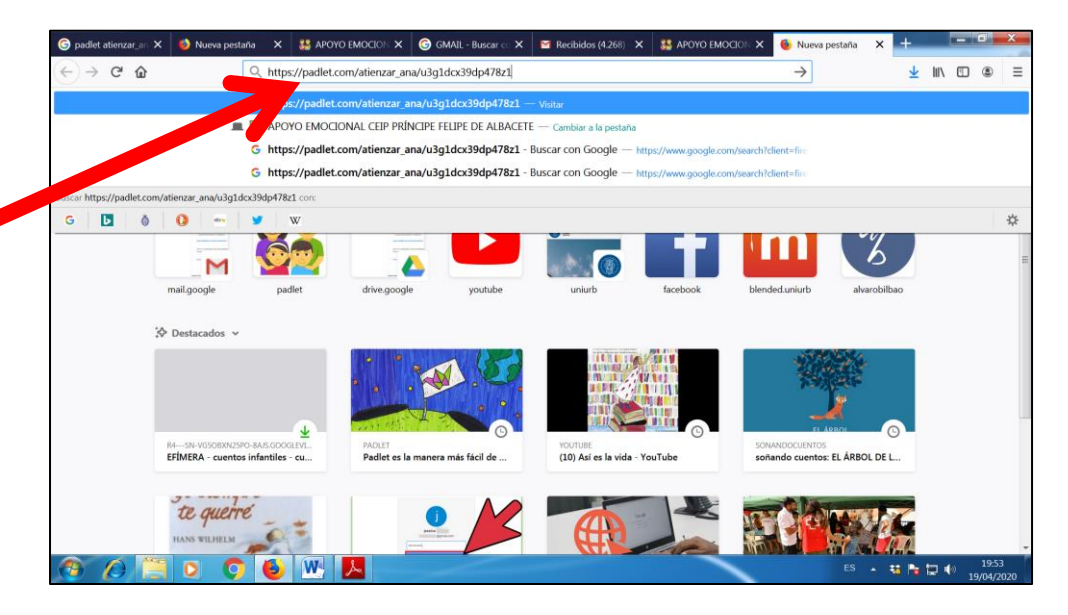

El PANEL colaborativo está organizado por temáticas (orientaciones generales, relajación y yoga….) y en cada apartado encontraréis diversas propuestas. Para ver todas **las propuestas de cada apartado tenéis que ir desplazando hacia abajo la barra de desplazamiento lateral (que está a la derecha) y pinchando con el ratón encima de la propuesta que queréis conocer y os aparecerá directamente en pantalla dicha propuesta.Y para ver todas las temáticas (orientaciones generales, relajación y yoga…) debéis desplazar hacia la derecha la barra inferior.**

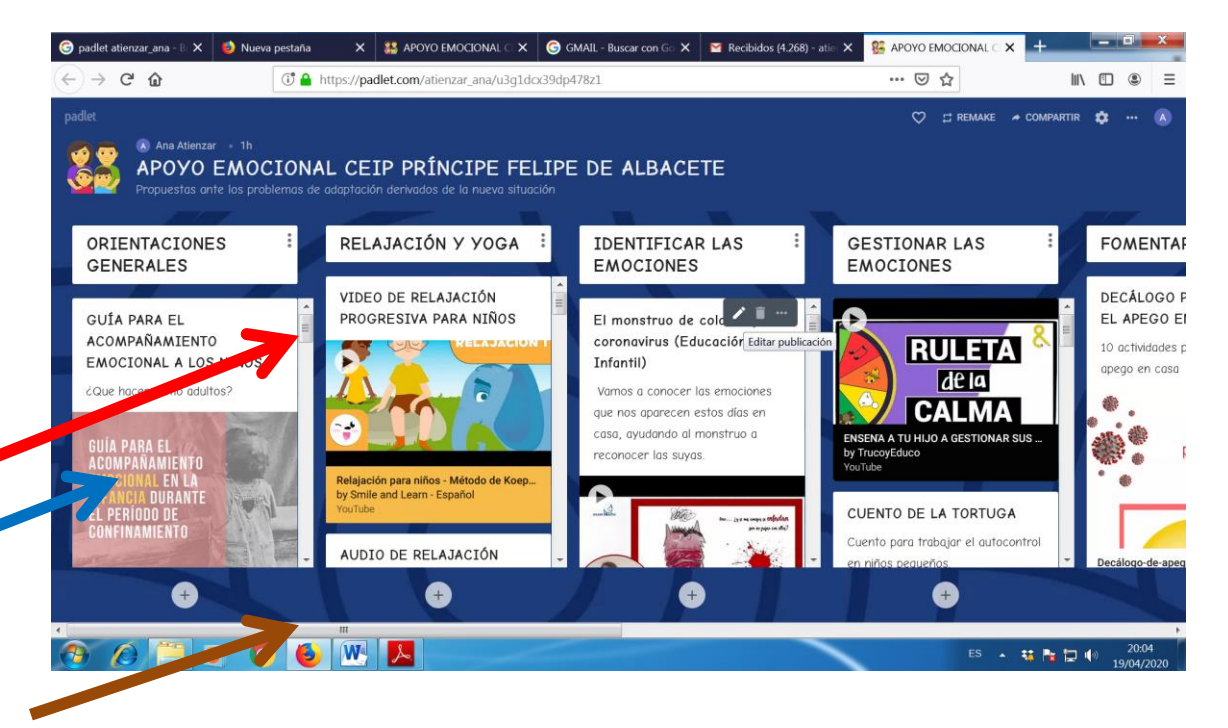